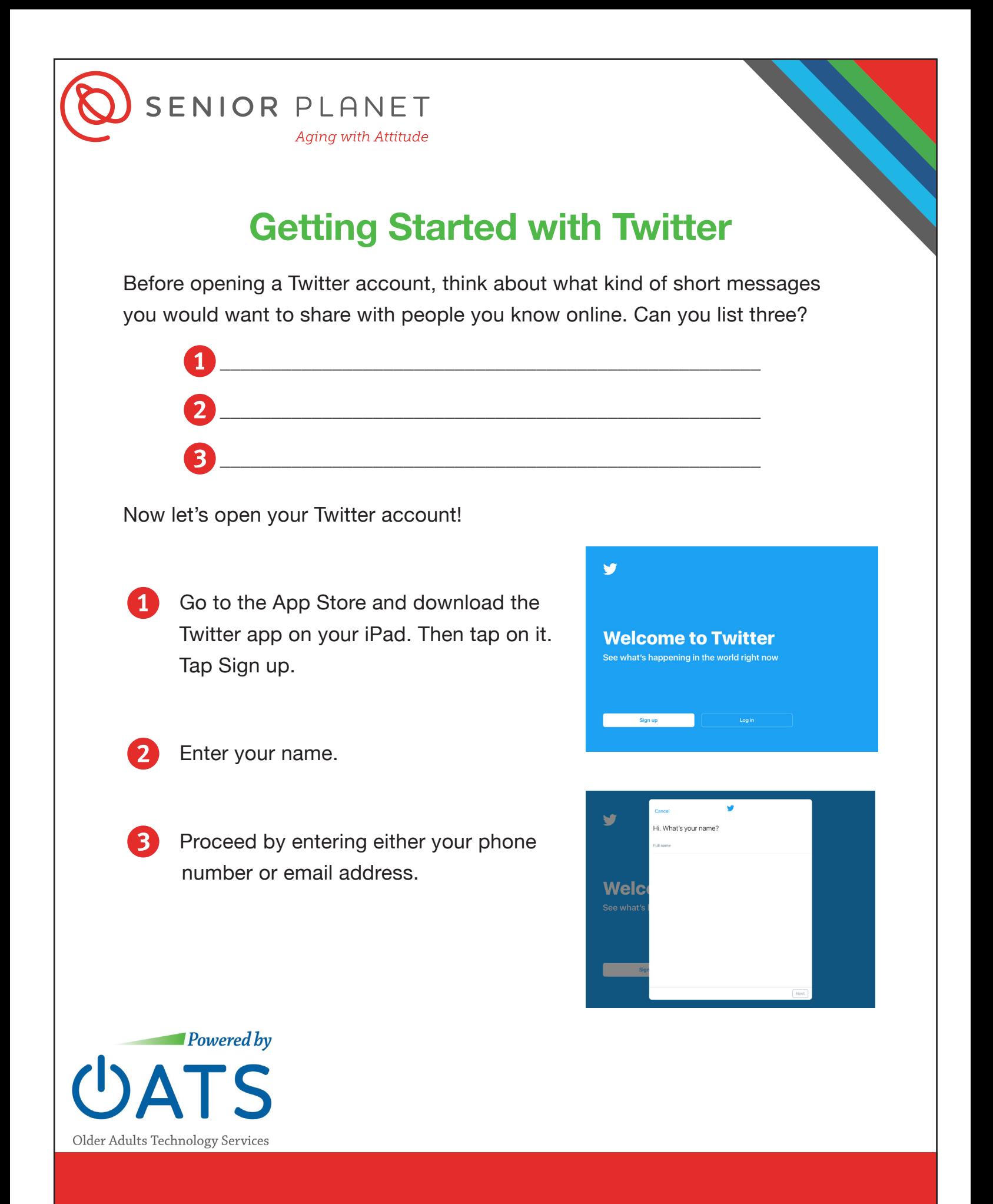

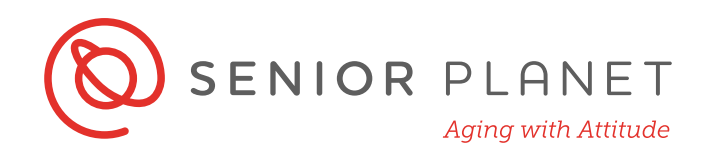

Enter your password. Select a password which is at least 6 characters long (no spaces) and combines letters, numbers and symbols. Make sure your password is both easy for you to remember and difficult for someone to guess. Write your Twitter handle and password in the space below

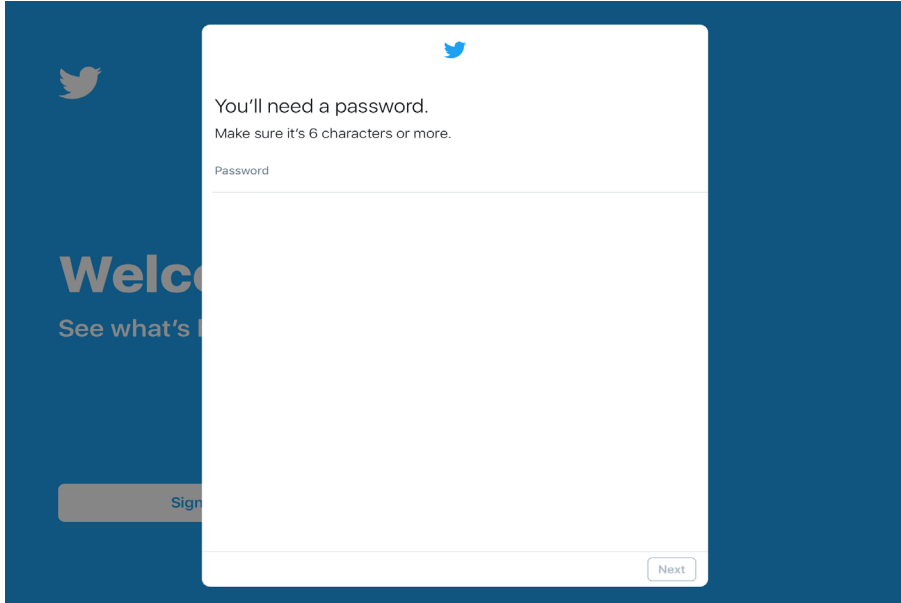

Twitter handle: @\_\_\_\_\_\_\_\_\_\_\_\_\_\_\_\_\_\_\_\_\_\_\_\_

Password: \_\_\_\_\_\_\_\_\_\_\_\_\_\_\_\_\_\_\_\_\_\_\_\_\_\_\_\_\_

Congratulations! Now you have your own Twitter account!

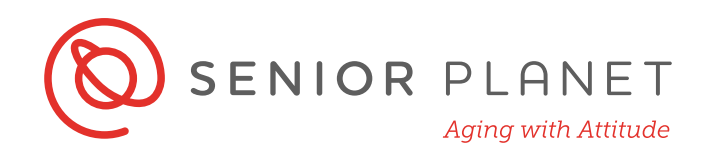

## **Build Your Profile on Twitter**

Now that your Twitter account is open, you can work on your profile.

Remember that you can decide what information to share. If you want, you can add:

- A profile picture
- A brief bio in which you describe yourself

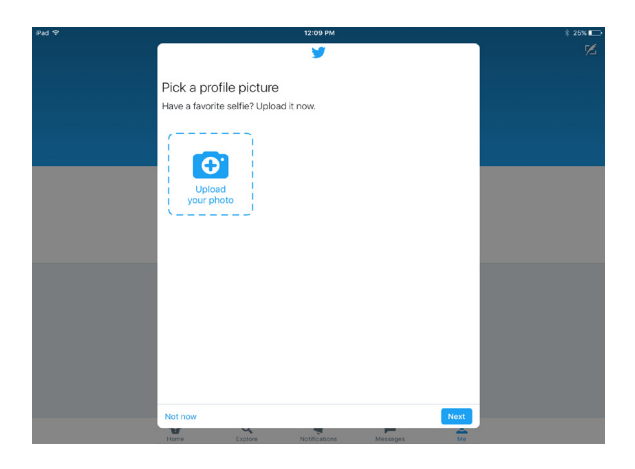

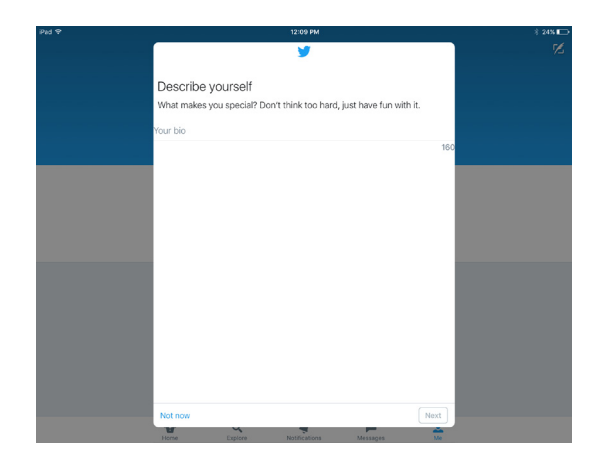

- Your birthday
- The city where you live

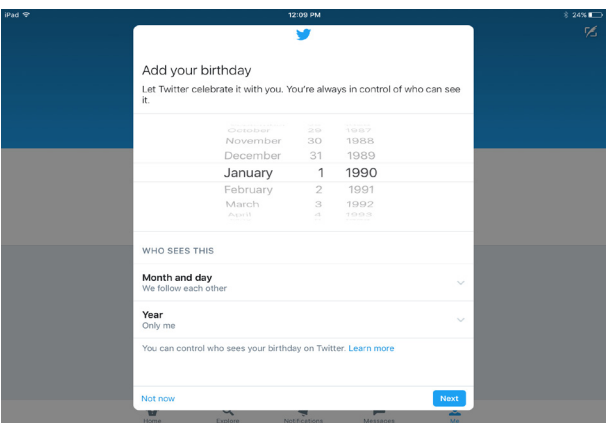

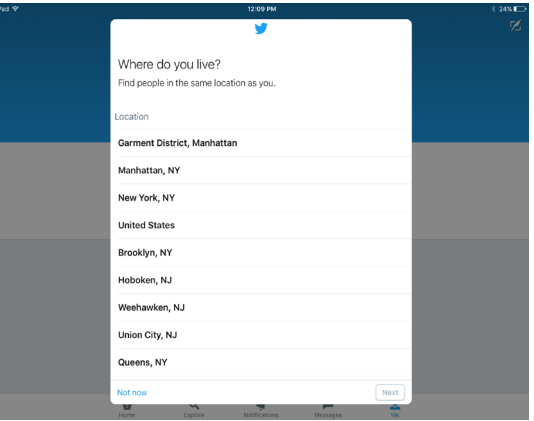

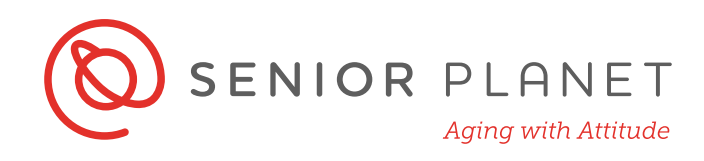

## **Follow Other Twitter Users**

The Explore bar is a good place to start to find Twitter users to follow. Keep up with what friends and family are saying and retweeting by following them on Twitter!

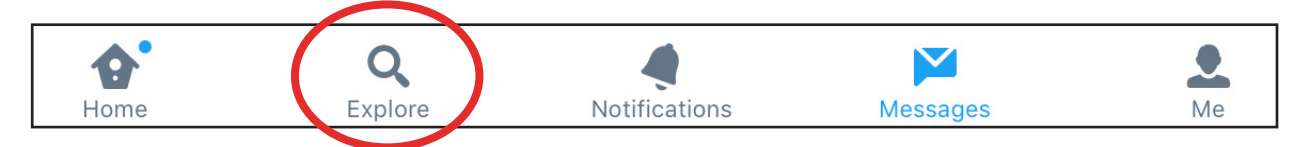

Tap the Follow icon to begin following an account. Here on the right you can see where to find the Follow icon on the Senior Planet Twitter account.

Twitter will show you a continual list of tweets from the accounts you are following. This list is called **Twitter Feed**. Each message, which is called tweet, has:

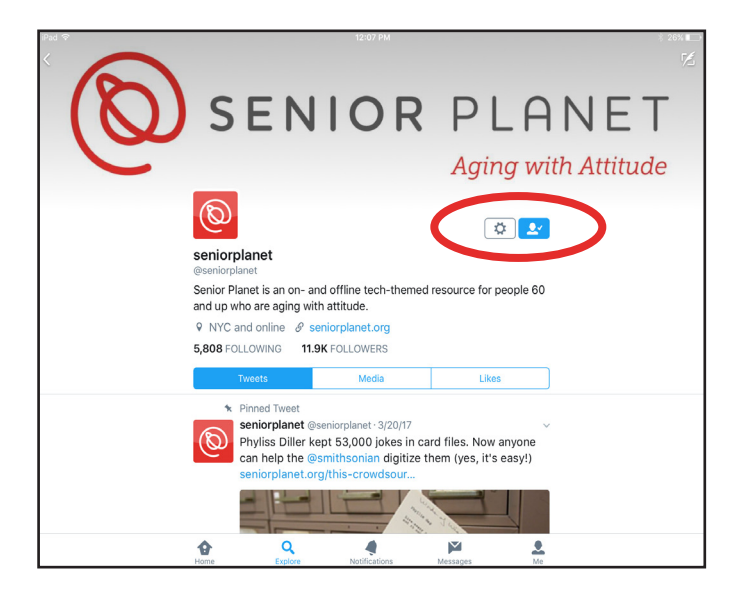

- The person's picture or the organization's logo
- Name and username
- The message
- How long ago they wrote the message

Twitter always puts the most recent message first. In the corner you'll see a number followed by "m" e.g. "5m"—this means the tweet is from 5 minutes ago. A tweet with "1m"—1 minute ago—will appear above the other tweet because the message is newer. Twitter will organize all the messages like this.

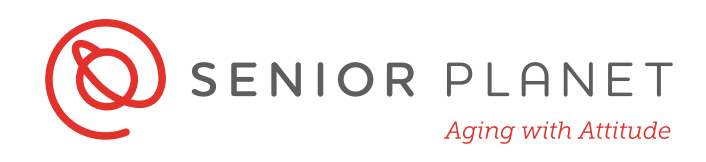

## **Create Your First Tweet**

A tweet, or message, is like a digital Post-It note. **Tweets are: short, public, abbreviated**.

- Twitter only allows 280 characters per message.
- A character is any letter, number, symbol or even space.
- Don't tweet anything too private or embarrassing.
- Use abbreviations: "You" might become "U", or "Thank You" could be "TY."

To write your first tweet:

Tap the Compose icon. It looks like a pen quill, like the one here on the right. You can find this icon in the upper right corner of your screen.

Twitter will now ask you: "What's happening?" In that space, write your first tweet.

Twitter always shows you how many characters you have left to use in your tweet. Use them wisely! There is a number that starts at 280, but counts down as you type in more characters.

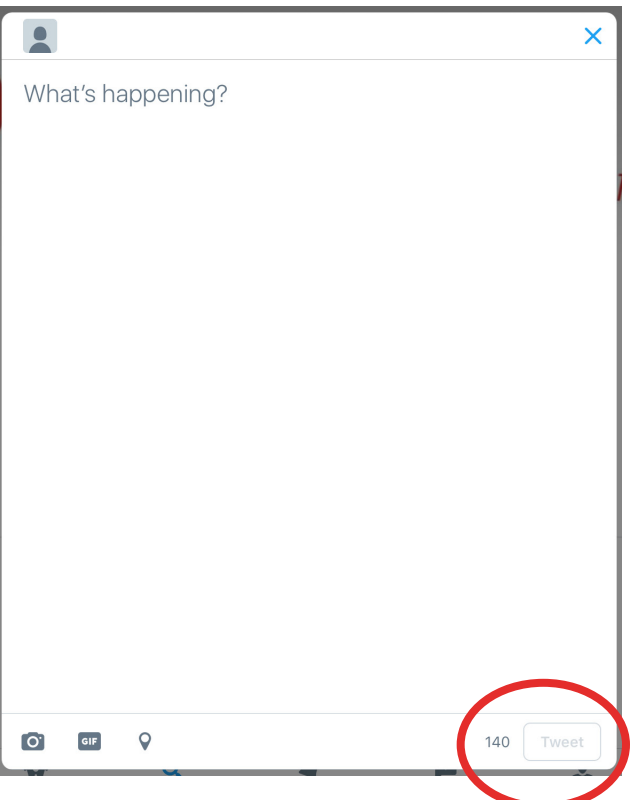

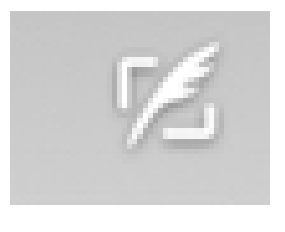